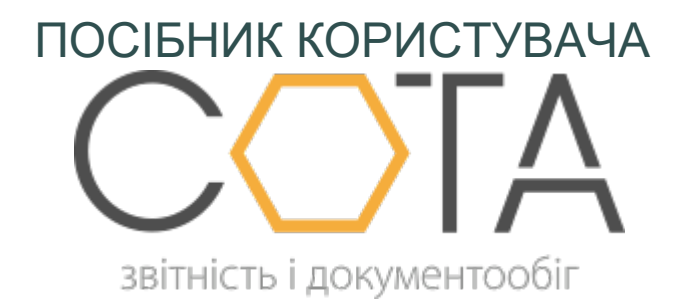

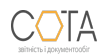

sota-buh.com.ua

# **Довідники РРО**

Довідники РРО призначені полегшити та прискорити заповнення форм Документів РРО. Всі Довідники РРО є довідниками користувача з можливістю редагування та додавання записів. Таким чином, створюються персональні довідники РРО, що містять інформацію про типи та сфери застосування РРО, необхідні для певного користувача.

Користувачі мають можливість змінювати та доповнювати довідники за власними потребами. **При першому відкритті довідники не містять записів!**

**Довідники РРО** зберігаються у розділі **Довідники - Загальні**, при заповненні Документів РРО використовуються наступні довідники:

- **• Господарські одиниці** призначений для зберігання інформації щодо господарських одиниць користувача, у яких використовуються реєстратори розрахункових операцій. Довідник заповнюється користувачем та підключений до нових форм РРО.
- **• Перелік РРО** призначений для зберігання переліку екземплярів РРО, що використовуються у господарських одиницях користувача.
- **• Довідник моделей РРО** перелік моделей РРО, що використовуються у господарських одиницях користувача (підключений до довідника Перелік РРО).
- **• Класифікатор сфер застосування РРО (користувача)** перелік сфер застосування РРО, що використовуються у господарських одиницях користувача.

Для додавання записів у довідник:

- 1. На панелі ліворуч оберіть довідник, до якого необхідно додати інформацію.
- 2. На панелі інструментів натисніть **Додати**:

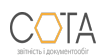

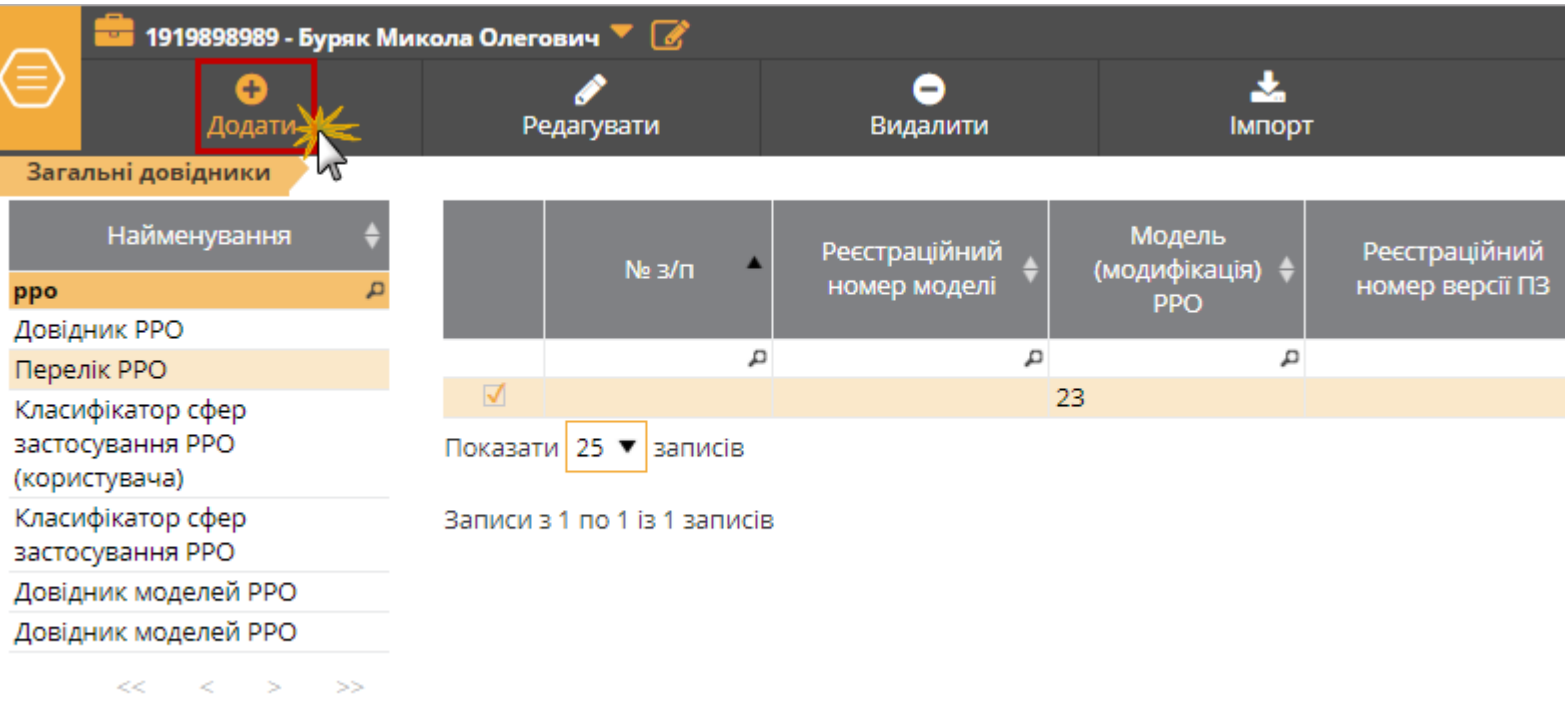

3. У вікні, що відкриється, введіть необхідні параметри та натисніть кнопку **ОК**. Вигляд вікна, та дані, що необхідно вказати, залежать від довідника, який редагується.

# **Класифікатор сфер застосування РРО**

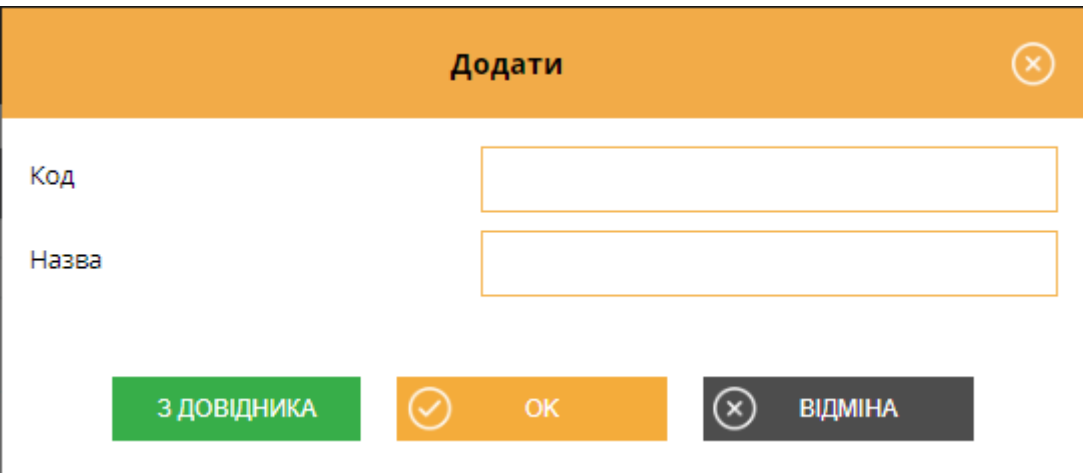

Введіть дані щодо сфери застосування РРО:

**• Код** - код сфери застосування, містить цифрове значення;

**• Назва** - назва сфери застосування РРО.

Дані можуть буті введені вручну, у такому випадку переконайтеся у коректності введеної інформації.

Також дані можуть бути обрані з рекомендованого системного довідника. Для цього натисніть кнопку **З довідника**. У вікні, що відкриється, оберіть потрібне значення та натисніть **ОК**:

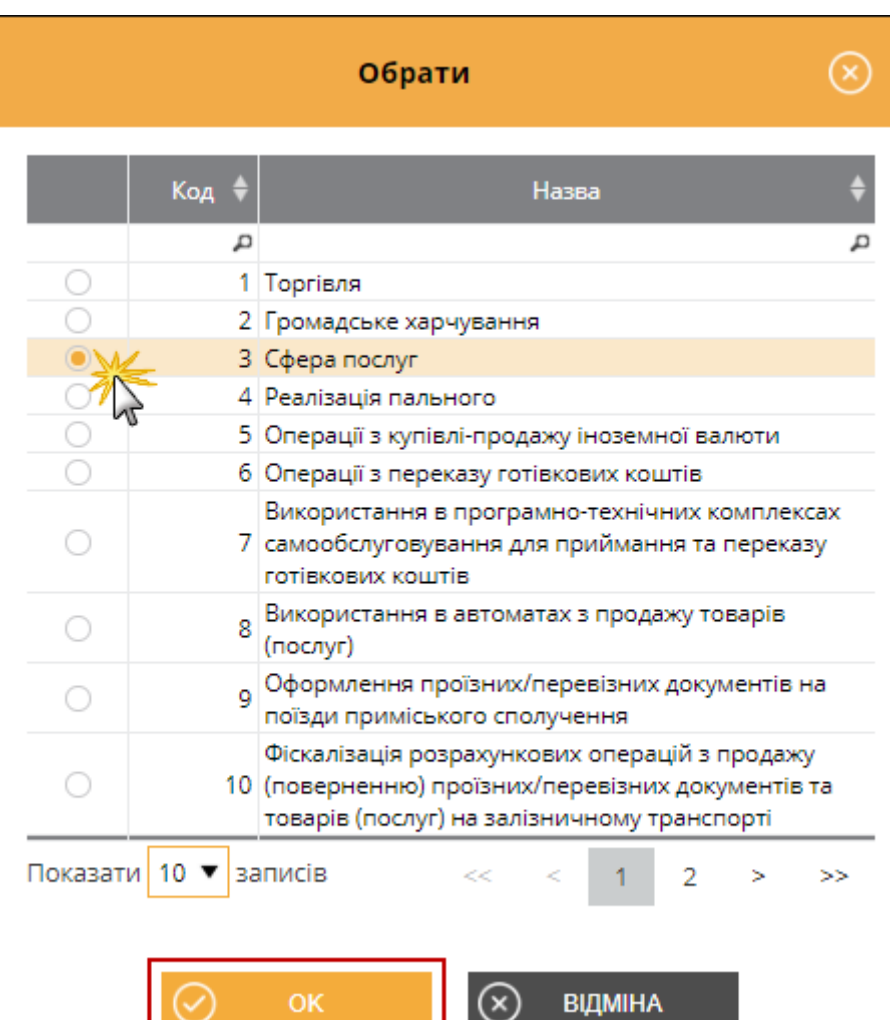

- 1

### **Перелік РРО**

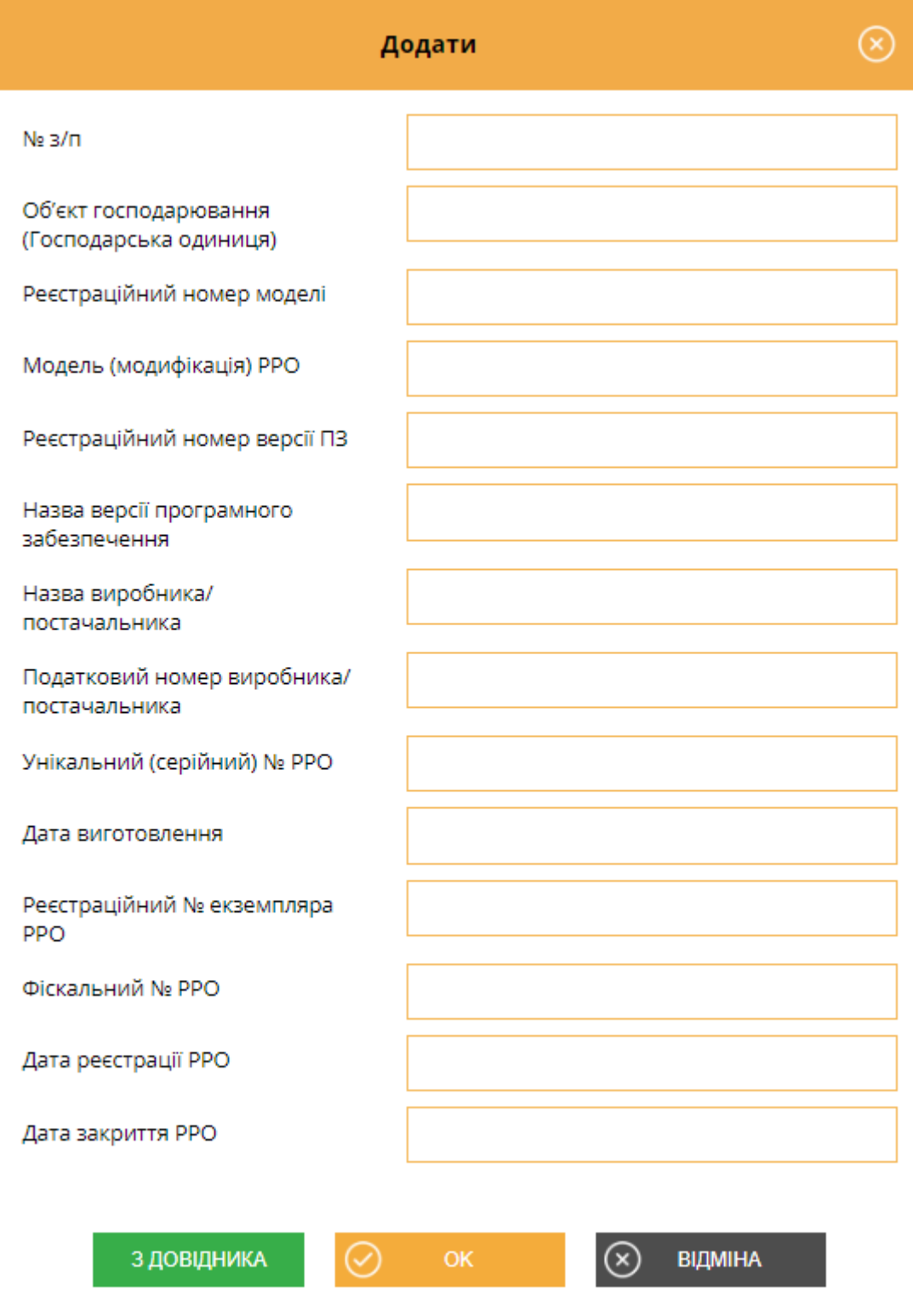

Введіть дані щодо моделі РРО:

- **• № з/п**  порядковий номер РРО, повинен містити цифрове значення;
- **• Об'єкт господарювання (Господарська одиниця)**  назва господарської одиниці, що використовує РРО;
- **• Модель (модифікація) РРО** назва моделі РРО, можливо обрати значення з Довідника моделей РРО, якщо такий заповнено. Для вибору значення з довідника натисніть кнопку **З довідника**, у вікні довідника, що відкриється, оберіть потрібне значення;
- **• Унікальній (серійний) № РРО** серійний номер РРО;
- **• Назва виробника/постачальника** назва виробника або постачальника РРО, значення може бути обрано з Довідника моделей РРО, якщо такий заповнено, по натисканню кнопки **З довідника**;
- **• Податковий номер виробника/постачальника** податковій номер (ЄДРПОУ) виробника або постачальника РРО, значення може бути обрано з Довідника моделей РРО, якщо такий заповнено, по натисканню кнопки **З довідника**;
- **• Дата виготовлення** дата виготовлення РРО;
- **• Реєстраційний номер версії ПЗ** версія програмного забезпечення, що використовується РРО;
- **• Реєстраційний № екземпляра РРО** реєстраційний номер РРО у реєстрі екземплярів РРО;
- **• Фіскальний № РРО** номер реєстрації РРО у фіскальному органі;
- **• Дата реєстрації РРО** дата реєстрації РРО у фіскальному органі;
- **• Дата закриття РРО** дата скасування реєстрації РРО, наприклад, з причини закінчення строку служби РРО.

#### **Довідник моделей РРО**

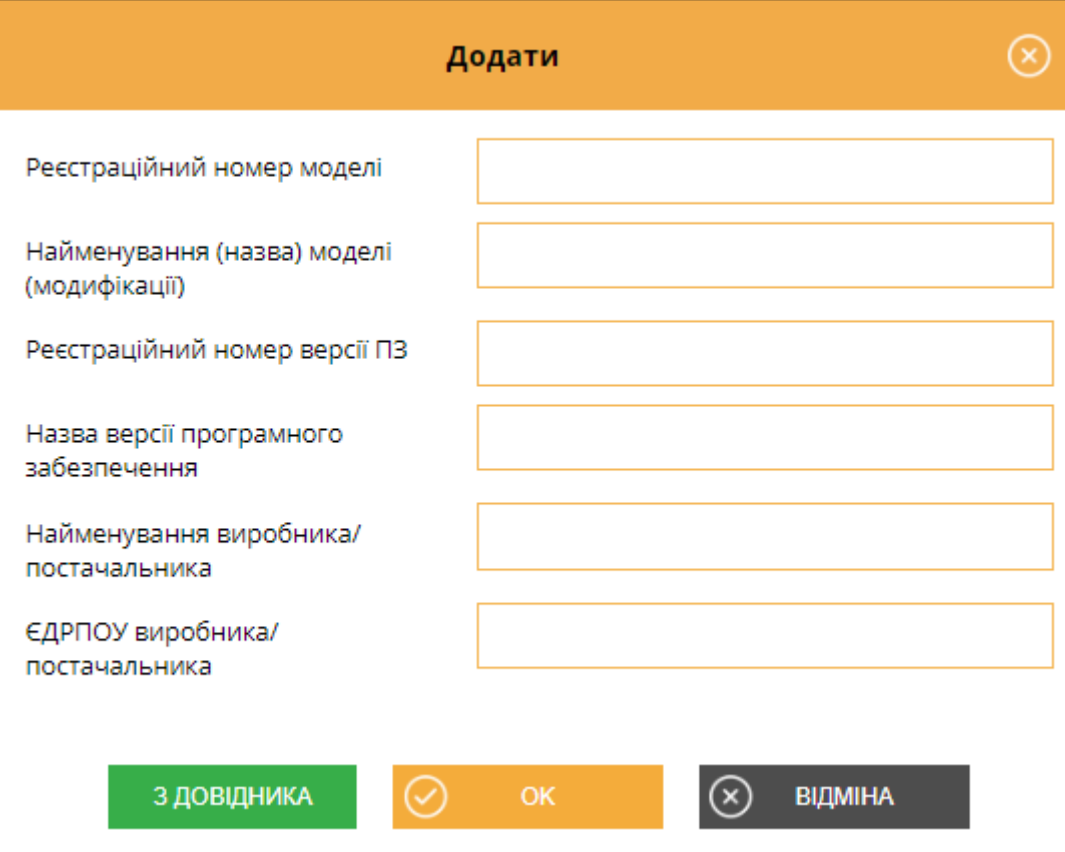

Введіть дані РРО що використовуються для розрахункових операцій:

- **• Реєстраційний номер моделі** реєстраційний номер моделі у державному реєстрі РРО;
- **• Найменування (назва) моделі (модифікації)** назва моделі РРО;
- **• Реєстраційний номер версії ПЗ** номер версії ПЗ моделі РРО у державному реєстрі РРО;
- **• Назва версії програмного забезпечення** версія внутрішнього програмного забезпечення, зазначена у державному реєстрі РРО;
- **• Найменування виробника/постачальника** назва виробника або постачальника РРО;
- **• ЄДРПОУ виробника/постачальника** реєстраційний номер виробника або постачальника РРО.

Довідник використовується при заповненні довідника **Перелік РРО**.

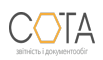

#### sota-buh.com.ua 7

## **Господарські одиниці**

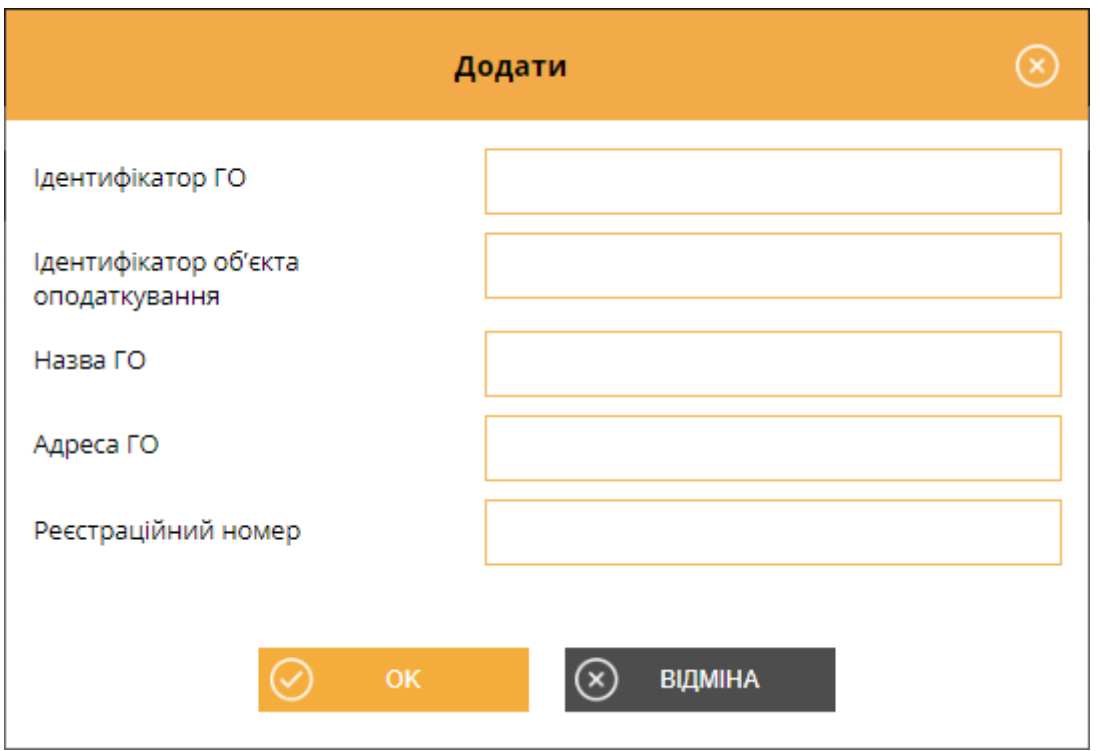

Введіть дані щодо господарських одиниць, у яких використовуються реєстратори розрахункових операцій:

- **• Ідентифікатор ГО** унікальний внутрішній ідентифікатор господарської одиниці, визначається користувачем, повинен містити цифрове значення, що складатися з 5 цифр;
- **• Ідентифікатор об'єкта оподаткування** ідентифікатор підприємства, що є об'єктом оподаткування та через яке провадить діяльність господарська одиниця, повинно містити числове значення, що складається з коду типу об'єкту оподаткування та внутрішнього ідентифікатора, що вказаний у полі Ідентифікатор ГО.

Наприклад, для готелю ідентифікатор об'єкта оподаткування може мати значення 17900020, де 179 - код типу об'єкта оподаткування у відповідності до рекомендованого довідника типів об'єктів оподаткування, 00020 - внутрішній ідентифікатор, що застосовується користувачем;

- **• Назва ГО**  назва господарської одиниці;
- **• Реєстраційний номер** реєстраційний номер господарської одиниці, вказується у разі потреби, наприклад, для пунктів обміну валюти тощо.

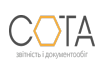

Дата вивантаження 02.01.2025

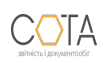